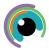

## A Quick Guide to: Whiteboard

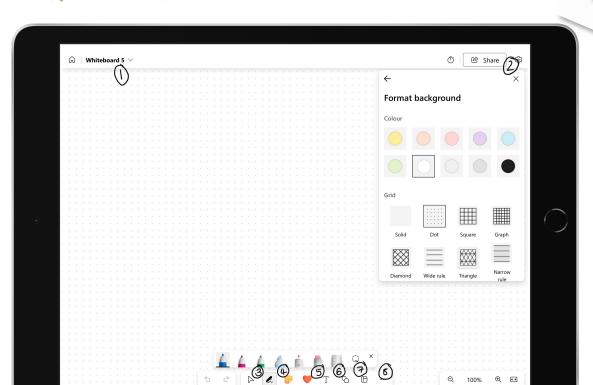

Microsoft Whiteboard is a great tool for planning - individual or collaborative.

- 1. Re-name your board
- 2. Tap on the settings cog, then format to bring up range of options for your background such as colours and lines / dots / graph
- 3. Pen tools colours and thicknesses can be changed here for drawing / writing
- 4. Sticky notes add a range of note colours which can be re-sized once added
- 5. Text select T then type. You can then change font colour, choose from three fonts and change to bold / italics / underline by tapping on the text box produced
- 6. Add shapes and arrows. The colour of these can be changed once added to the board. Shapes can be written in too.
- 7. Board templates select to choose from a large range of templates which can be further personalised
- 8. Add media images & videos plus links and documents.

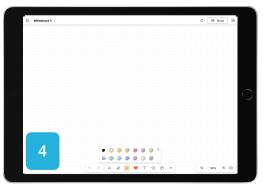

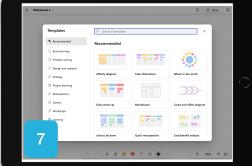

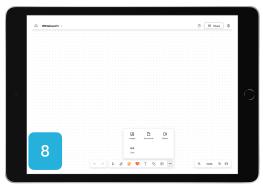

Why not combine with screen recording on your iPad and make some videos for learners?